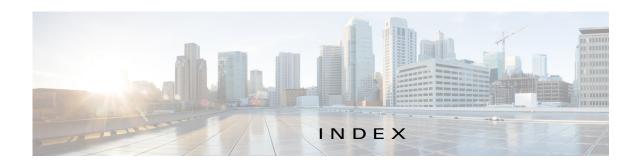

| Δ                                       | managing 4-53                        |
|-----------------------------------------|--------------------------------------|
| A                                       | retrying action 4-55                 |
| ABORT button <b>4-42, 4-43</b>          | viewing information about 4-55, 5-10 |
| accessing, Cisco Fog Director 3-1       | adding                               |
| Action History window 4-46              | action plan 4-50                     |
| action plan                             | cartridge 7-2                        |
| creating 4-50                           | device 5-17                          |
| custom 4-50                             | device profile 5-23                  |
| deleting 4-50                           | alert                                |
| description 4-48                        | description 4-62                     |
| Expired state actions, description 4-52 | ignoring 4-66                        |
| FogDirectorDefaultPolicy                | on App Monitoring page 4-59          |
| description 4-49                        | removing 4-66                        |
| managing 4-50                           | severity 4-63                        |
| guidelines 4-49                         | type <b>4-62</b>                     |
| maintenance window 4-50                 | viewing information about 4-63       |
| managing 4-50                           | Alerts page                          |
| Outstanding state actions               | accessing 4-63                       |
| description 4-52                        | alerts on 4-65                       |
| Actions History window 4-45, 4-46       | арр                                  |
| Actions page                            | available 4-3                        |
| accessing 4-53                          | changing version of 4-6, 4-24        |
| description 4-53                        | console access 5-17, 5-49            |
| action state                            | description                          |
| Expired 4-49                            | description 4-32                     |
| canceling action 4-55                   | updating 4-32                        |
| description 4-52                        | device information about 5-11        |
| managing 4-53                           | Docker run options 4-32              |
| retrying action 4-55                    | exporting 4-57                       |
| viewing information about 4-55          | health 5-12                          |
| Outstanding 4-49                        | icon                                 |
| canceling action 4-55, 5-10             | description 4-32                     |
| description 4-52                        | updating 4-32                        |

| importing 4-9                      | Running 4-3                                             |
|------------------------------------|---------------------------------------------------------|
| installed 4-2                      | Stopped 4-3                                             |
| installing                         | stopping                                                |
| options 4-11, 5-34                 | options <b>4-27, 4-59</b>                               |
| procedure 4-13                     | procedure 4-30                                          |
| lifecycle 1-2                      | stopping on device 5-42                                 |
| log, viewing <b>4-62, 5-15</b>     | from App Configuration page 4-27                        |
| managed state 3-3                  | from App Monitoring page 4-59                           |
| managing                           | from DEVICES tab 5-41                                   |
| available 4-3                      | troubleshooting 3-5                                     |
| installed 4-2                      | uninstalling 4-21                                       |
| unpublished 4-4                    | options 4-21                                            |
| monitoring <b>4-57, 4-58, 4-61</b> | procedure 4-23                                          |
| monitoring script 1-2, 5-12        | unmanaged state 3-3                                     |
| publishing 4-5                     | unpublished 4-4                                         |
| reconfiguring                      | uploading 4-9                                           |
| options 4-33                       | App Configuration page 4-5                              |
| procedure 4-35                     | app data file                                           |
| recovering 5-12                    | adding 5-16                                             |
| recovery                           | description 4-40                                        |
| auto <b>5-44</b>                   | uploading 4-40                                          |
| description 5-44                   | App Logs window 5-15                                    |
| manual 5-44                        | Apps area, on Device Details page 5-11                  |
| release notes                      | APPS tab 4-1                                            |
| description 4-32                   | Apps View page                                          |
| updating 4-32                      | accessing 4-1                                           |
| removing                           | Available Apps area                                     |
| from Cisco Fog Director 4-31, 4-57 | description 4-1, 4-3                                    |
| from device 4-23, 5-42             | Installed Apps area 4-1, 4-2                            |
| starting                           | Unpublished Apps area 4-1, 4-4                          |
| options 4-27, 4-59                 | archive 6-5                                             |
| procedure 4-29                     | archive file                                            |
| starting on device 5-41            | See backup file                                         |
| from App Configuration page 4-27   | attributes, editing for device 5-21                     |
| from App Monitoring page 4-59      | auto recovery 5-7, 5-12, 5-24, 5-27, 5-29               |
| from DEVICES tab 5-41              | Available Apps area, on Apps View page, description 4-1 |
| status                             | 4-3                                                     |
| Failed 4-3                         |                                                         |
| Pending 4-3                        |                                                         |

| В                                       | Fog Director ID, default 3-2                   |
|-----------------------------------------|------------------------------------------------|
|                                         | installing                                     |
| backing up                              | in VMware Fusion 2-3                           |
| Cisco Fog Director data 6-5             | in VMware Player 2-2                           |
| backup file                             | in VMware vSphere 2-1                          |
| creating 6-5                            | logging in to 3-1                              |
| description 6-5                         | logging out of 3-2                             |
| restoring 6-6                           | notification 3-2                               |
| browser                                 | overview 1-1                                   |
| guidelines for using 3-1                | password                                       |
| supported 3-1                           | changing 3-3                                   |
|                                         | default 3-2                                    |
| С                                       | policy, for failed actions                     |
|                                         | See action plan                                |
| cancel                                  | processes 3-6                                  |
| an action 4-41                          | RADIUS authentication of users 2-6             |
| procedure 4-43                          | removing app from 4-31, 4-57                   |
| CANCEL OUTSTANDING button               | system requirements of VM host 2-1             |
| on Actions page 4-55                    | timeout period 3-1                             |
| on Device Details page 5-10             | troubleshooting 3-5                            |
| cartridge                               | upgrading 2-4                                  |
| adding 7-2                              | Cisco IOS 1-1                                  |
| deleting <b>5-43, 7-3</b>               | console access, of app 5-17, 5-49              |
| description 7-1                         | custom action plan                             |
| Cartridges page                         | description 4-50                               |
| accessing 7-1                           | managing 4-50                                  |
| description 7-1                         |                                                |
| CARTRIDGES tab 7-1                      | D                                              |
| certificate                             | b                                              |
| public <b>2-5</b>                       | DCHP, configuration for Cisco Fog Director 2-5 |
| SSL <b>6-3</b>                          | debug log, Cisco Fog Director                  |
| change app version 4-6, 4-24            | creating <b>6-2, 6-4</b>                       |
| Cisco Fog Director                      | downloading 6-2                                |
| accessing 3-1                           | managing 6-2                                   |
| action plan 4-48                        | deleting                                       |
| DHCP configuration for 2-5              | action plan 4-50                               |
| End User License Agreement, viewing 6-2 | cartridge 5-43, 7-3                            |
| EULA, viewing 6-2                       | device                                         |
| exiting 3-2                             | description 5-38                               |

| single <b>5-38</b>               | from multiple devices <b>5-40</b>               |
|----------------------------------|-------------------------------------------------|
| device profile 5-33              | from one device 5-40                            |
| devices, multiple 5-39           | troubleshooting 3-5, 5-49                       |
| layer <b>5-43</b>                | Device Details area, on Device Details page 5-6 |
| description, for app             | Device Details page                             |
| description 4-32                 | Apps area 5-11                                  |
| updating 4-32                    | Device Details area 5-6                         |
| device                           | Device Logs window 5-45, 5-49                   |
| adding 5-17                      | device profile                                  |
| attributes, editing 5-21         | adding 5-23                                     |
| deleting                         | configuration options 5-22                      |
| description 5-38                 | default <b>5-32</b>                             |
| multiple device 5-39             | deleting 5-33                                   |
| single device 5-38               | description 5-22                                |
| description 5-1                  | editing 5-28                                    |
| editing 5-34                     | setting as default 5-32                         |
| import file                      | viewing information about 5-26                  |
| creating 5-19                    | DEVICES tab 5-2                                 |
| importing <b>5-20</b>            | Devices View page 5-2                           |
| importing 5-19                   | diagnostic information                          |
| log                              | app lifecycle tasks 5-45                        |
| downloading <b>5-10, 5-49</b>    | app manager job 5-45                            |
| viewing <b>5-11, 5-49</b>        | error <b>5-45</b>                               |
| rediscovering 5-33               | event <b>5-45</b>                               |
| removing app from 4-23, 5-42     | overview <b>5-45</b>                            |
| starting app on 4-29, 5-41       | system <b>5-45</b>                              |
| from App Configuration page 4-27 | viewing 5-45                                    |
| from App Monitoring page 4-59    | Diagnostics window 5-46                         |
| from DEVICES tab 5-41            | Docker                                          |
| stopping app on 4-30, 5-42       | run options 4-32                                |
| from App Configuration page 4-27 | Docker app                                      |
| from App Monitoring page 4-59    | adding 4-11                                     |
| from DEVICES tab 5-41            | importing 4-10                                  |
| tags                             | layer <b>5-9, 5-43</b>                          |
| adding                           | Docker daemon proxy settings 2-7                |
| to multiple devices 5-40         | downloading                                     |
| to one device 5-40               | Cisco Fog Director debug log 6-2                |
| description 5-39                 | device log 5-49                                 |
| removing                         | tech support logs 5-49                          |

| E                                                  | device 5-19                                     |
|----------------------------------------------------|-------------------------------------------------|
| _                                                  | Installed Apps area, on Apps View page 4-1, 4-2 |
| editing, device 5-34                               | installing                                      |
| End User License Agreement, Cisco Fog Director 6-2 | app                                             |
| EULA, Cisco Fog Director 6-2                       | options 4-11, 5-34                              |
| Expired action state 4-49                          | procedure 4-13                                  |
| canceling action 4-55                              | Cisco Fog Director                              |
| description 4-52                                   | in VMware Fusion 2-3                            |
| managing 4-53                                      | in VMware Player 2-2                            |
| retrying action 4-55                               | in VMware vSphere 2-1                           |
| viewing information about 4-55                     |                                                 |
| exporting                                          | K                                               |
| app <b>4-57</b>                                    | K                                               |
|                                                    | key, for public certificate 2-5                 |
| F                                                  |                                                 |
|                                                    | L                                               |
| Failed status 4-3                                  | _                                               |
| flash storage 1-2                                  | layer                                           |
| FogDirectorDefaultPolicy action plan               | deleting 5-43                                   |
| description 4-49                                   | description 5-43                                |
| managing 4-50                                      | lifecycle, of app 1-2                           |
| Fog Director ID, default 3-2                       | log                                             |
|                                                    | app <b>3-5, 4-62, 5-15</b>                      |
| H                                                  | Cisco Fog Director 3-5                          |
| ••                                                 | Cisco Fog Director debug                        |
| health, of app 5-12                                | creating <b>6-2, 6-4</b>                        |
|                                                    | downloading 6-2                                 |
|                                                    | managing 6-2                                    |
| •                                                  | device 3-5                                      |
| icon, for app                                      | downloading <b>5-10</b> , <b>5-49</b>           |
| description 4-32                                   | viewing <b>5-11, 5-49</b>                       |
| updating 4-32                                      | logging in, to Cisco Fog Director 3-1           |
| ignoring alert 4-66                                | logging out, of Cisco Fog Director 3-2          |
| import file                                        |                                                 |
| creating 5-19                                      | M                                               |
| importing 5-20                                     | IVI                                             |
| importing                                          | maintenance window, for action plan 4-50        |
| app <b>4-9</b>                                     | managed state, of app 3-3                       |
|                                                    |                                                 |

| monitoring app                       | R                                                      |  |
|--------------------------------------|--------------------------------------------------------|--|
| detailed information 4-61            |                                                        |  |
| general information 4-58             | RADIUS authentication, of Cisco Fog Director Users 2-6 |  |
| overview 4-57                        | reconfiguring app parameters                           |  |
| monitoring script, for app 1-2, 5-12 | options 4-33                                           |  |
|                                      | procedure 4-35                                         |  |
| N                                    | recovering, app 5-12                                   |  |
| IN .                                 | recovery, of corrupted app                             |  |
| Navigation pane 4-57                 | auto <b>5-12, 5-44</b>                                 |  |
| notification 3-2                     | description 5-44                                       |  |
|                                      | manual <b>5-12, 5-44</b>                               |  |
|                                      | rediscovering, device 5-33                             |  |
| 0                                    | release notes, for app                                 |  |
| Outstanding action state 4-49        | description 4-32                                       |  |
| canceling action 4-55, 5-10          | updating 4-32                                          |  |
| description 4-52                     | removing alert 4-66                                    |  |
| managing 4-53                        | removing app from device 5-42                          |  |
| retrying action 4-55                 | resource profile, description 4-33                     |  |
| viewing information about 4-55, 5-10 | restoring                                              |  |
|                                      | Cisco Fog Director data 6-6                            |  |
|                                      | retry action                                           |  |
| P                                    | description 4-44                                       |  |
| password                             | procedure 4-47                                         |  |
| changing 3-3                         | RETRY NOW button 4-44, 4-55                            |  |
| default 3-2                          | Running status 4-3                                     |  |
| pending status 4-3                   |                                                        |  |
| policy, for failed actions           |                                                        |  |
| See action plan                      | S                                                      |  |
| processes                            | security, SSL 6-3                                      |  |
| Cisco Fog Director <b>3-6</b>        | Select Retry Actions page 4-44                         |  |
| displaying status 3-6                | Settings page                                          |  |
| starting 3-6                         | accessing 6-1                                          |  |
| stopping 3-6                         | Extensions tab 6-1                                     |  |
| Profiles page 5-22                   | Settings tab                                           |  |
| 1 0                                  | About Fog Director options 6-1                         |  |
| publishing app 4-5                   | Backup & Restore 6-5                                   |  |
|                                      | description 6-1                                        |  |
|                                      | SETTINGS tab 6-1                                       |  |
|                                      |                                                        |  |

| Settings tab, on Settings page                          | CARTRIDGES 7-1                                    |  |
|---------------------------------------------------------|---------------------------------------------------|--|
| About Fog Director options 6-1                          | DEVICES 5-2                                       |  |
| Backup & Restore 6-5                                    | SETTINGS 6-1                                      |  |
| description 6-1                                         | tags                                              |  |
| End User License Agreement options 6-2                  | adding                                            |  |
| Logging Configuration options 6-2                       | to multiple devices 5-40                          |  |
| Security options 6-3                                    | to one device 5-40                                |  |
| Syslog options 6-2                                      | description 5-39                                  |  |
| severity, of alert 4-63                                 | removing                                          |  |
| SSL                                                     | from multiple devices 5-40                        |  |
| certificate 6-3                                         | from one device 5-40                              |  |
| security 6-3                                            | tech support logs, downloading 5-10, 5-49         |  |
| starting app                                            | timeout period, for Cisco Fog Director 3-1        |  |
| options <b>4-27, 4-59</b>                               | troubleshooting                                   |  |
| procedure 4-29                                          | app <b>3-5</b>                                    |  |
| starting app on device 5-41                             | Cisco Fog Director <b>3-5</b>                     |  |
| from App Configuration page 4-27                        | device 3-5, 5-49                                  |  |
| from App Monitoring page 4-59                           | trust anchor                                      |  |
| from DEVICES tab 5-41                                   | deleting 6-5                                      |  |
| status, of app                                          | importing 6-4                                     |  |
| Failed 4-3                                              | overview 6-3                                      |  |
| pending 4-3                                             | Trust Anchors page 6-3                            |  |
| Running 4-3                                             | type, of alert 4-62                               |  |
| Stopped 4-3                                             |                                                   |  |
| Stopped status 4-3                                      | U                                                 |  |
| stopping app                                            | U                                                 |  |
| options <b>4-27, 4-59</b>                               | uninstalling app 4-21                             |  |
| procedure 4-30                                          | options 4-21                                      |  |
| stopping app on device 5-42                             | procedure 4-23                                    |  |
| from App Configuration page 4-27                        | unmanaged state, of app 3-3                       |  |
| from App Monitoring page 4-59                           | Unpublished Apps area, on Apps View page 4-1, 4-4 |  |
| from DEVICES tab 5-41                                   | upgrading                                         |  |
| Syslog, configuring 6-2                                 | Cisco Fog Director 2-4                            |  |
| system requirements, VM host for Cisco Fog Director 2-1 | uploading                                         |  |
|                                                         | app <b>4-9</b>                                    |  |
|                                                         | app data file 4-40                                |  |
| Т                                                       |                                                   |  |
| tab                                                     |                                                   |  |
| APPS 4-1                                                |                                                   |  |

## ٧

version, changing 4-6, 4-24

VMware

Fusion, installing Cisco Fog Director in 2-3

Player, installing Cisco Fog Director in 2-2

vSphere, installing Cisco Fog Director in 2-1